El sistema de postulaciones permite modificar los datos de los recomendadores (Nombre y Correo electrónico), siguiendo estas breves instrucciones:

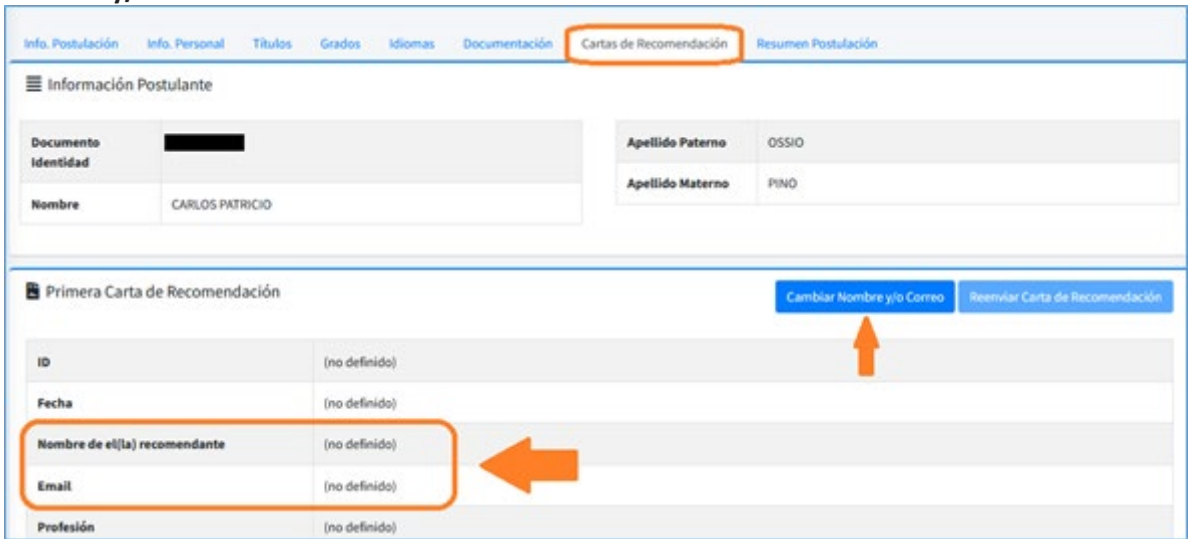

En la etiqueta "**Carta de Recomendación**" de una postulación, se agregó el botón "**Cambiar Nombre y/o Correo**".

Al presionar el botón "**Cambiar Nombre y/o Correo**", se mostrará la siguiente página:

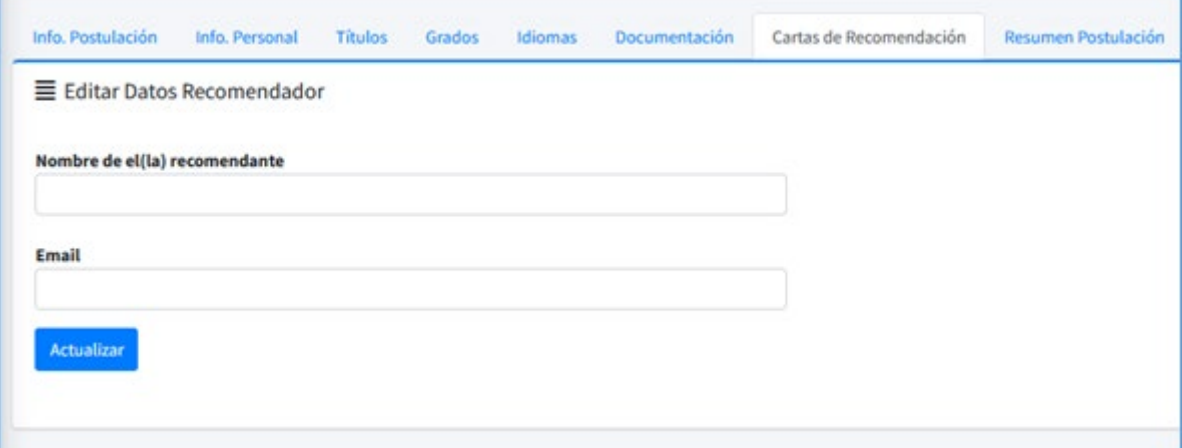

÷,

Ingrese o modifique los datos y luego presione el botón "**Actualizar**".

Una vez actualizados los datos, es necesario reenviar la carta de recomendación.

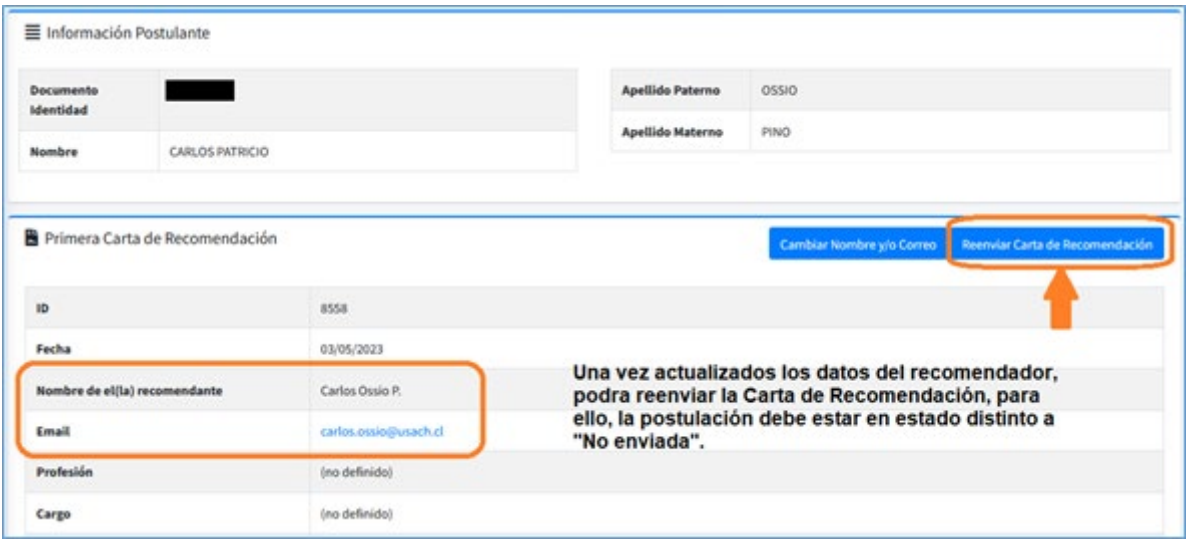

El sistema permite **reenviar una carta de recomendación** cuando el recomendador señala que no la recibio debido a algún problema externo de comunicación o similar. Para ello presione el botón "**Reenviar Carta de Recomendación**" que ofrece el sistema por cada carta. **Importante**: Solo se pueden reenviar cartas de recomendación, cuando el estado de la Postulación es diferente a "**No Enviado**".